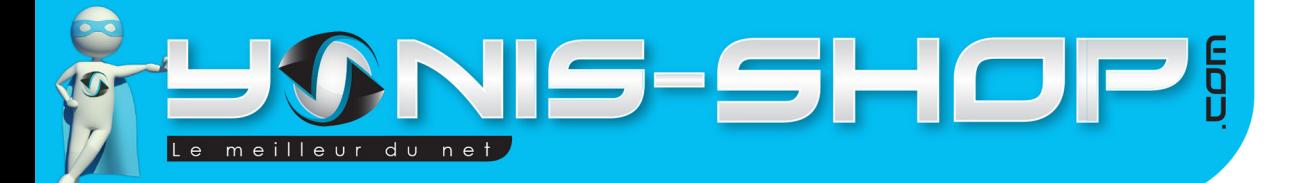

## **MODE D'EMPLOI MINI CAMÉRA SPORT EMBARQUÉE FRONTALE HD 720P CASQUE MOTO VÉLO 8 GO**

RÉF.: Y-cs5g8

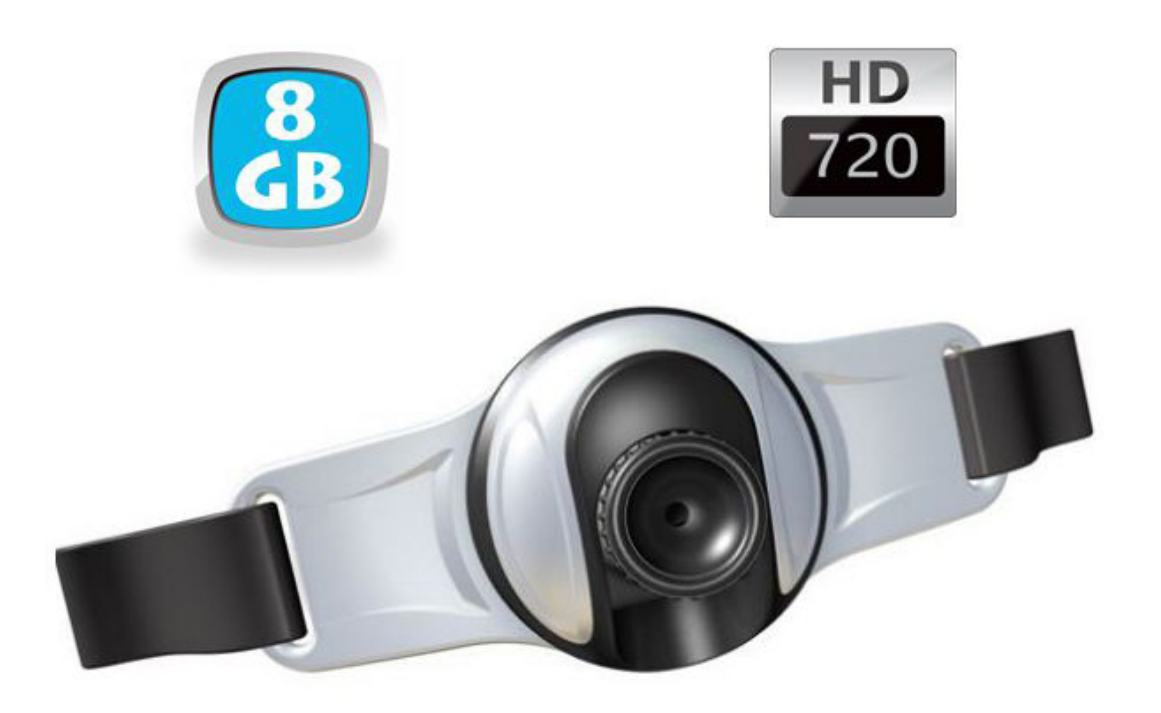

N'hésitez pas à nous contacter au 05.56.34.86.31 pour la moindre question. Si tout est ok, alors évaluez nous sur le site où vous avez passé votre commande :) Retrouvez nous sur les réseaux sociaux et partagez vos expériences, photos, vidéos :

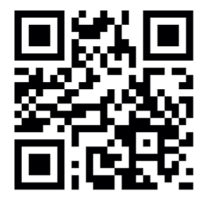

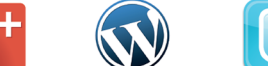

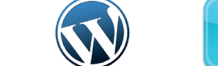

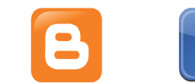

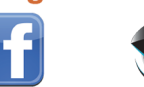

**You Tube** 

Dailymotion

Yonis Distribution BP 60059 33166 Saint Medard en Jalles CEDEX - 05 56 34 86 31 RCS BORDEAUX 527861942

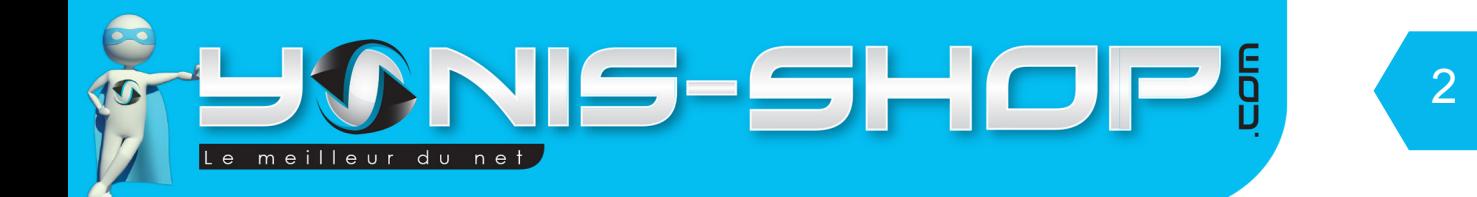

Nous vous remercions d'avoir commandé sur Yonis-shop.com. Pour toutes questions relatives à cet article, nous vous invitons à nous contacter :

> - Via le formulaire de contact sur www.yonis-shop.com - Via le site de votre achat (Ebay, Amazon, Cdiscount...Etc.) - Par mail à contact@yonis-shop.com - Par téléphone au 05 56 34 86 31 de 10h00 à 19h00

## MODE D'EMPLOI MINI CAMÉRA SPORT EMBARQUÉE FRONTALE HD 720P CASQUE MOTO VÉLO 8GO

# RÉF. : Y-cs5g8

#### **SOMMAIRE**

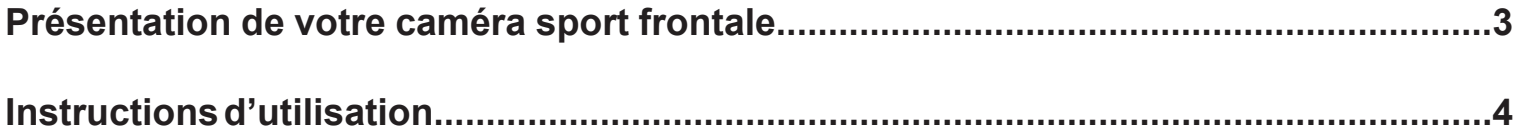

Yonis Distribution BP 60059 33166 Saint Medard en Jalles CEDEX - 05 56 34 86 31 RCS BORDEAUX 527861942

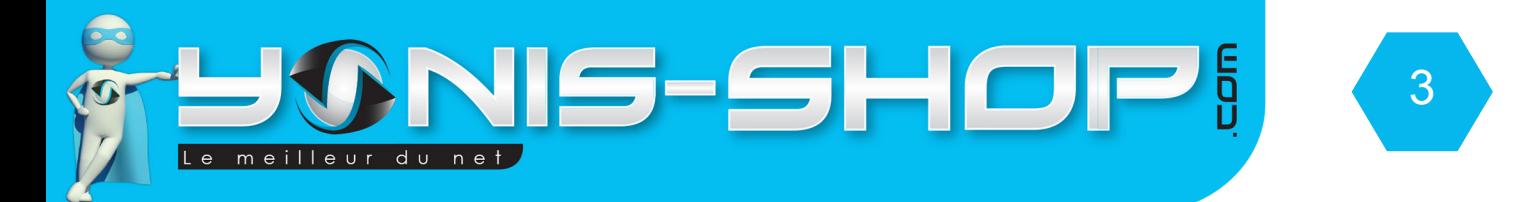

## PRÉSENTATION DE VOTRE CAMÉRA SPORT FRONTALE

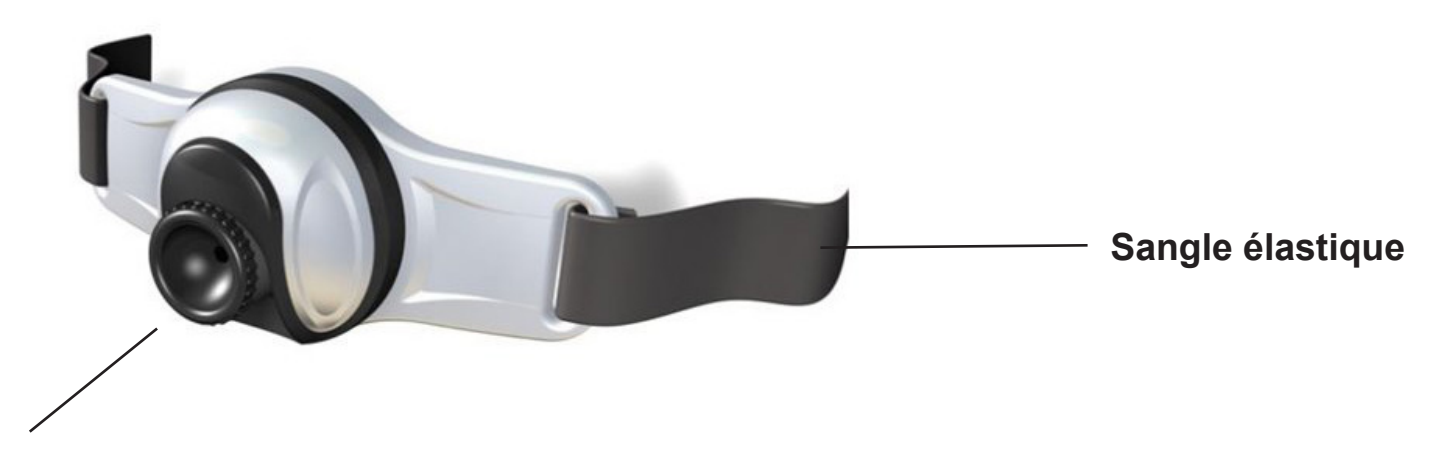

**Caméra**

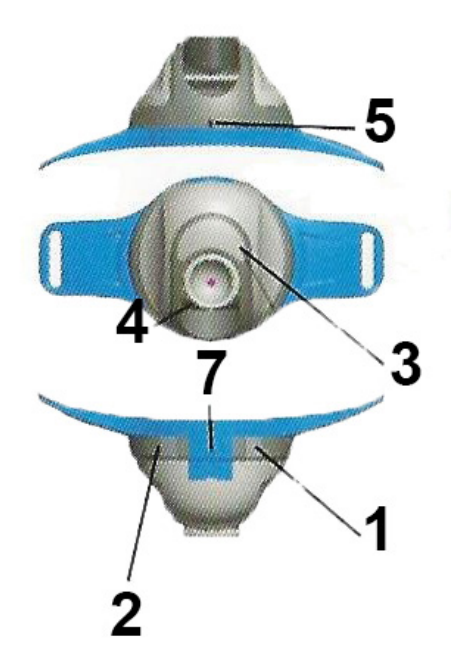

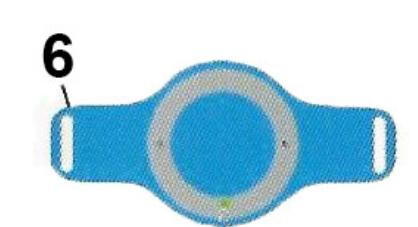

- 1 : Allumer éteindre la LED frontale
- 2 : On / Off de la caméra.
- 3 : LED Frontale / LED de contrôle
- 4 : Caméra
- 5 : Microphone
- 6 : Passage de sangle élastique
- 7 : Port Mini USB

Yonis Distribution BP 60059 33166 Saint Medard en Jalles CEDEX - 05 56 34 86 31 RCS BORDEAUX 527861942

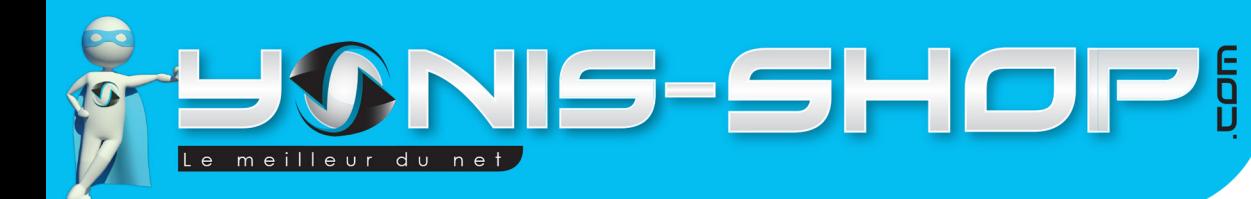

## INSTRUCTIONS D'UTILISATION

#### **I - Première utilisation de votre caméra**

Lors de votre première utilisation, nous vous conseillons de recharger la batterie de cette caméra frontale durant 4h00 d'affilé (Maximum 4H30). La batterie sera alors chargée à 100%. Lors de vos prochaines recharges de la batterie, 3h00 (maximum 3h30) seront suffisantes.

La recharge de la batterie se fait directement sur un port USB ou par une prise secteur. Attention, lors d'une charge USB votre ordinateur doit IMPÉRATIVEMENT resté allumé. Pour être sûr que celui-ci ne s'éteigne pas ou ne se mette en veille, vous avez la possibilité de lire un film par exemple ou de laisser tourner de la musique durant la charge de votre caméra.

Une fois la charge accomplie, débranchez simplement votre caméra soit de son port USB soit de la prise secteur. Elle sera alors 100% opérationnelle.

N.B. : Lors de la charge de votre caméra, ne tentez pas de l'allumer ou de vous en servir. Cela peut avoir comme effet indésirable, une baisse de l'autonomie de sa batterie par la suite.

## **II - Allumer / Éteindre votre caméra**

Pour allumer votre caméra, appuyez sur le bouton ON/OFF (Voir photo ci-avant). La caméra vibre durant quelques secondes. Une fois la vibration terminée, votre caméra attend vos instructions. La LED de contrôle reste fixe.

Pour éteindre votre caméra, il vous suffit de rester appuyé une nouvelle fois sur le **bouton ON/OFF.** La caméra vibre, la LED de contrôle s'éteint. Cela signifie que votre caméra est totalement éteinte.

#### **III - Réaliser une vidéo**

Allumez votre caméra comme indiqué ci-avant. Une fois en attente de vos instructions, il vous suffit d'appuyer sur le **bouton ON/OFF, une fois.** La caméra vibre et la LED de contrôle clignote. Votre caméra réalise alors une vidéo.

Pour arrêter cet enregistrement, appuyez une nouvelle fois sur le **bouton ON/OFF**. La caméra vibre et la LED de contrôle revient fixe. Vous venez de réaliser une vidéo et vous pouvez ainsi répéter cette action pour prendre autant de vidéo que vous désirez.

Toutes les vidéos seront enregistrées directement sur la mémoire interne de votre caméra frontale.

**N.B. : Votre caméra réalisera des séquences vidéos de 5 minutes maximum. C'est à dire que votre caméra découpera vos vidéos en séquence de 5 minutes. Exemple : Enregistrement de 30 minutes en 6 fichiers de 5 minutes. Cette découpe se fait dans le but de prévenir un éventuel arrêt inopiné à cause d'un manque de batterie.**

Yonis Distribution BP 60059 33166 Saint Medard en Jalles CEDEX - 05 56 34 86 31 RCS BORDEAUX 527861942

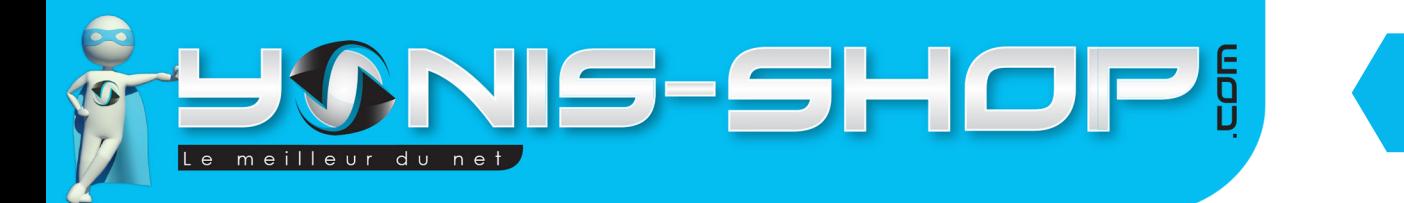

## **IV - Allumer / Éteindre la lampe frontale**

Pour allumer la lampe frontale appuyez simplement sur le bouton 1. La LED va alors s'allumer. Vous pouvez l'allumer soit en enregistrement, soit lorsque la caméra est en veille.

5

Pour éteindre cette lampe, appuyez une nouvelle fois sur le bouton 1. La Lampe va alors s'éteindre.

Attention : Lorsque la lampe est allumée, la consommation de batterie sera plus importante et donc l'autonomie de batterie pour l'enregistrement vidéo sera diminuée.

### **V - Récupérer vos vidéos**

Pour récupérer vos vidéos, connectez simplement votre caméra à votre ordinateur via son câble USB fourni dans le pack. Votre caméra sera automatiquement reconnue par votre ordinateur. Puis dans le poste de travail ou Ordinateur, vous retrouverez un disque amovible correspondant à votre caméra. Double cliquez dessus et vous devez trouver un dossier nommé Vidéo. Dans ce dossier, vous retrouverez vos vidéos réalisées.

Pour une lecture optimale et sans saccades de vos vidéos nous vous conseillons de copier-coller vos fichiers sur le bureau de votre ordinateur. Ensuite utilisez de préférence le lecteur multimédia VLC (Disponible gratuitement sur Internet). Ce lecteur dispose des codecs nécessaires à la lecture de vos vidéos

#### **VI - Régler l'heure et la date de vos vidéos**

Pour régler la date et l'heure de vos vidéos, procédez comme suit :

- Connectez votre caméra à votre ordinateur. Entrez dans le dossier disque amovible.
- Dans ce dossier, faites un clic droit puis cliquez sur Nouveau>Document texte.
- Nommez ce fichier SysTime.
- Ouvrez alors ce fichier. Dans ce fichier entrez les valeurs de la date et heure comme suit :

#### **2013-08-25-14-25-00**

2013-08-25 : Date, le format est le suivant, ANNEE-MOIS-JOUR

14-25-00 : Heure, le format est le suivant, HEURES-MINUTES-SECONDES

- Une fois les valeurs désirées saisies, enregistrez et fermez ce fichier texte. Assurez-vous que le nom saisi pour ce fichier soit bien **SysTime**.txt Veillez également à respecter les deux majuscules.

Ensuite, laissez ce fichier à son emplacement (à coté du dossier vidéo), puis déconnectez votre caméra. Allumez celle-ci. Elle va lire le fichier puis le supprimer. Réalisez une vidéo de quelques secondes pour vérifier que cette procédure d'horodatage aie correctement fonctionné.

Yonis Distribution BP 60059 33166 Saint Medard en Jalles CEDEX - 05 56 34 86 31 RCS BORDEAUX 527861942